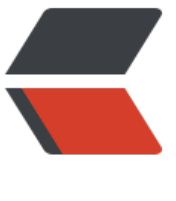

链滴

# 剖析 s[park](https://ld246.com)-shell

作者: bian

- 原文链接:https://ld246.com/article/1497706979127
- 来源网站: [链滴](https://ld246.com/member/bian)
- 许可协议:[署名-相同方式共享 4.0 国际 \(CC BY-SA 4.0\)](https://ld246.com/article/1497706979127)

我们首先来看看spark-shell 到底做了什么, spark-shell 中有一段脚本内容如下:

```
function main() {
  if $cygwin; then
   # Workaround for issue involving JLine and Cygwin
   # (see http://sourceforge.net/p/jline/bugs/40/).
   # If you're using the Mintty terminal emulator in Cygwin, may need to set the
   # "Backspace sends ^H" setting in "Keys" section of the Mintty options
   # (see https://github.com/sbt/sbt/issues/562).
   stty -icanon min 1 -echo > /dev/null 2>&1
  export SPARK_SUBMIT_OPTS="$SPARK_SUBMIT_OPTS -Djline.terminal=unix"
   "${SPARK_HOME}"/bin/spark-submit --class org.apache.spark.repl.Main --name "Spark shel
" "$@"
   stty icanon echo > /dev/null 2>&1
  else
   export SPARK_SUBMIT_OPTS
   "${SPARK_HOME}"/bin/spark-submit --class org.apache.spark.repl.Main --name "Spark shel
" "$@"
  fi
}
```
在上面的脚本中,实际上市执行了spark-submit,查看spark-submit代码:

```
if [-z "${SPARK HOME}" ]; then
 export SPARK HOME="$(cd "`dirname "$0"`"/..; pwd)"
fi
```

```
# disable randomized hash for string in Python 3.3+
export PYTHONHASHSEED=0
```
exec "\${SPARK\_HOME}"/bin/spark-class org.apache.spark.deploy.SparkSubmit "\$@"

非常简单,执行spark-class 并传入参数.继续查看spark-class 脚本内容:

```
if \lceil -z \rceil s {SPARK HOME}" ]; then
  export SPARK_HOME="$(cd "`dirname "$0"`"/..; pwd)"
fi
```
. "\${SPARK\_HOME}"/bin/load-spark-env.sh

执行load-spark-env.sh 加载环境变量,稍后在讨论这个脚本

```
......
build_command() {
  "$RUNNER" -Xmx128m -cp "$LAUNCH_CLASSPATH" org.apache.spark.launcher.Main "$@"
  printf "%d\0" $?
}
......
CMD=()while IFS= read -d " -r ARG; do
 CMD+=("$ARG")done \lt \lt (build command "$@")
......
CMD=("${CMD[@]:0:$LAST}")
```
#### exec "\${CMD[@]}"

```
c从上面可以看出执行了org.apache.spark.launcher.Main ,继续打开org.apache.spark.launcher.Mai
 查看代码
```

```
public static void main(String[] argsArray) throws Exception {
   checkArgument(argsArray.length > 0, "Not enough arguments: missing class name.");
  List<String> args = new ArrayList<>(Arrays.asList(argsArray));
   String className = args.remove(0);
   boolean printLaunchCommand = !isEmpty(System.getenv("SPARK_PRINT_LAUNCH_COMM
ND"));
   AbstractCommandBuilder builder;
   if (className.equals("org.apache.spark.deploy.SparkSubmit")) {
    try {
     builder = new SparkSubmitCommandBuilder(args);
    } catch (IllegalArgumentException e) {
     printLaunchCommand = false;
     System.err.println("Error: " + e.getMessage());
     System.err.println();
     MainClassOptionParser parser = new MainClassOptionParser();
     try {
      parser.parse(args);
     } catch (Exception ignored) {
      // Ignore parsing exceptions.
     }
    List < String > help = new ArrayList < > ();
     if (parser.className != null) {
      help.add(parser.CLASS);
      help.add(parser.className);
     }
     help.add(parser.USAGE_ERROR);
     builder = new SparkSubmitCommandBuilder(help);
    }
   } else {
    builder = new SparkClassCommandBuilder(className, args);
   }
  Map<String, String> env = new HashMap<>();
   List<String> cmd = builder.buildCommand(env);
   if (printLaunchCommand) {
    System.err.println("Spark Command: " + join(" ", cmd));
    System.err.println("========================================");
   }
   if (isWindows()) {
    System.out.println(prepareWindowsCommand(cmd, env));
   } else {
    // In bash, use NULL as the arg separator since it cannot be used in an argument.
```

```
 List<String> bashCmd = prepareBashCommand(cmd, env);
```

```
 for (String c : bashCmd) {
     System.out.print(c);
     System.out.print('\0');
   }
  }
 }
```
从上面的分析我们可知,spark-submit 传递给spark-class 的参数为org.apache.spark.deploy.SparkS bmit,所以在org.apache.spark.launcher.Main 执行的应该是

builder = new SparkSubmitCommandBuilder(args);

设置一些参数信息

### 继续往下执行**builder.buildCommand(env);** 查看 buildCommand 内容

```
@Override
  public List<String> buildCommand(Map<String, String> env)
    throws IOException, IllegalArgumentException {
   if (PYSPARK_SHELL.equals(appResource) && isAppResourceReq) {
    return buildPySparkShellCommand(env);
  } else if (SPARKR_SHELL.equals(appResource) && isAppResourceReq) {
    return buildSparkRCommand(env);
  } else {
    return buildSparkSubmitCommand(env);
   }
 }
```
判断启动时的哪种环境py,shell,or submit 然后构建命令,继续查看**buildSparkSubmitCommand** 数

其中有如下代码:

```
...
addPermGenSizeOpt(cmd);
   cmd.add("org.apache.spark.deploy.SparkSubmit");
   cmd.addAll(buildSparkSubmitArgs());
   return cmd;
```
#### 好了继续查看org.apache.spark.deploy.SparkSubmit

#### spark main 线程dump 信息

```
"main" #1 prio=5 os_prio=31 tid=0x00007f807180c800 nid=0x1c03 runnable [0x0000700003
08000]
```
java.lang.Thread.State: RUNNABLE

at java.io.FileInputStream.read0(Native Method)

at java.io.FileInputStream.read(FileInputStream.java:207)

at jline.internal.NonBlockingInputStream.read(NonBlockingInputStream.java:169)

- locked <0x00000007830bf508> (a jline.internal.NonBlockingInputStream)

at jline.internal.NonBlockingInputStream.read(NonBlockingInputStream.java:137)

at jline.internal.NonBlockingInputStream.read(NonBlockingInputStream.java:246)

at jline.internal.InputStreamReader.read(InputStreamReader.java:261)

- locked <0x00000007830bf508> (a jline.internal.NonBlockingInputStream)

at jline.internal.InputStreamReader.read(InputStreamReader.java:198)

```
 - locked <0x00000007830bf508> (a jline.internal.NonBlockingInputStream)
   at jline.console.ConsoleReader.readCharacter(ConsoleReader.java:2145)
   at jline.console.ConsoleReader.readLine(ConsoleReader.java:2349)
   at jline.console.ConsoleReader.readLine(ConsoleReader.java:2269)
   at scala.tools.nsc.interpreter.jline.InteractiveReader.readOneLine(JLineReader.scala:57)
   at scala.tools.nsc.interpreter.InteractiveReader$$anonfun$readLine$2.apply(InteractiveRead
r.scala:37)
   at scala.tools.nsc.interpreter.InteractiveReader$$anonfun$readLine$2.apply(InteractiveRead
r.scala:37)
   at scala.tools.nsc.interpreter.InteractiveReader$.restartSysCalls(InteractiveReader.scala:44)
   at scala.tools.nsc.interpreter.InteractiveReader$class.readLine(InteractiveReader.scala:37)
   at scala.tools.nsc.interpreter.jline.InteractiveReader.readLine(JLineReader.scala:28)
   at scala.tools.nsc.interpreter.ILoop.readOneLine(ILoop.scala:404)
      at scala.tools.nsc.interpreter.ILoop.loop(ILoop.scala:413)
   at scala.tools.nsc.interpreter.ILoop$$anonfun$process$1.apply$mcZ$sp(ILoop.scala:923)
   at scala.tools.nsc.interpreter.ILoop$$anonfun$process$1.apply(ILoop.scala:909)
   at scala.tools.nsc.interpreter.ILoop$$anonfun$process$1.apply(ILoop.scala:909)
   at scala.reflect.internal.util.ScalaClassLoader$.savingContextLoader(ScalaClassLoader.scala:
7)
   at scala.tools.nsc.interpreter.ILoop.process(ILoop.scala:909)
   at org.apache.spark.repl.Main$.doMain(Main.scala:68)
   at org.apache.spark.repl.Main$.main(Main.scala:51)
   at org.apache.spark.repl.Main.main(Main.scala)
   at sun.reflect.NativeMethodAccessorImpl.invoke0(Native Method)
   at sun.reflect.NativeMethodAccessorImpl.invoke(NativeMethodAccessorImpl.java:62)
   at sun.reflect.DelegatingMethodAccessorImpl.invoke(DelegatingMethodAccessorImpl.java:
3)
   at java.lang.reflect.Method.invoke(Method.java:497)
   at org.apache.spark.deploy.SparkSubmit$.org$apache$spark$deploy$SparkSubmit$$runMa
n(SparkSubmit.scala:736)
   at org.apache.spark.deploy.SparkSubmit$.doRunMain$1(SparkSubmit.scala:185)
   at org.apache.spark.deploy.SparkSubmit$.submit(SparkSubmit.scala:210)
   at org.apache.spark.deploy.SparkSubmit$.main(SparkSubmit.scala:124)
   at org.apache.spark.deploy.SparkSubmit.main(SparkSubmit.scala)
```
Locked ownable synchronizers:

- None

从堆栈中信息中我们可以看出程序的调用顺序:SparkSubmit.main => repl.Main.main => ILoop.pro ess

## ILoop.process 中如下代码:

```
def process(settings: Settings): Boolean = savingContextLoader {
   this.settings = settings
   createInterpreter()
   // sets in to some kind of reader depending on environmental cues
  in = in 0.6 fold(choose Reader(settings))(r = > Simple Reader(r, out, interactive = true))
   globalFuture = future {
    intp.initializeSynchronous()
    loopPostInit()
    !intp.reporter.hasErrors
   }
```

```
 loadFiles(settings)
   printWelcome()
   try loop() match {
    case LineResults.EOF => out print Properties.shellInterruptedString
   \cose \qquad \qquad \Rightarrow }
   catch AbstractOrMissingHandler()
   finally closeInterpreter()
   true
  }
在process中我们发现调用了loadFiles并且打印Welcome信息
SparkLoop 继承了loadFiles并且复写了loadFiles 方法 如下:
override def loadFiles(settings: Settings): Unit = {
   initializeSpark()
   super.loadFiles(settings)
  }
在loadFiles中调度initalizeSpark ,查看源码如下:
def initializeSpark() {
   intp.beQuietDuring {
    processLine("""
      @transient val spark = if (org.apache.spark.repl.Main.sparkSession != null) {
        org.apache.spark.repl.Main.sparkSession
```

```
 } else {
        org.apache.spark.repl.Main.createSparkSession()
 }
     @transient val sc = \{val sc = spark.sparkContext
       _sc.uiWebUrl.foreach(webUrl => println(s"Spark context Web UI available at ${webUrl}")
       println("Spark context available as 'sc' " +
       s''(master = \frac{1}{2}{ sc.master}, app id = \frac{1}{2}{ sc.applicationId}).")
       println("Spark session available as 'spark'.")
      \overline{\phantom{a}}sc
      }
      """)
    processLine("import org.apache.spark.SparkContext._")
    processLine("import spark.implicits._")
    processLine("import spark.sql")
    processLine("import org.apache.spark.sql.functions._")
    replayCommandStack = Nil // remove above commands from session history.
   }
```

```
 }
```
从上面可以看出,如果SparkSession 已存在,那么直接返回,否则调用**createSparkSession**

最后从SparkSession中返回SparkContext 查看**createSparkSession**源码

```
def createSparkSession(): SparkSession = {
```

```
 val execUri = System.getenv("SPARK_EXECUTOR_URI")
   conf.setIfMissing("spark.app.name", "Spark shell")
   // SparkContext will detect this configuration and register it with the RpcEnv's
   // file server, setting spark.repl.class.uri to the actual URI for executors to
   // use. This is sort of ugly but since executors are started as part of SparkContext
   // initialization in certain cases, there's an initialization order issue that prevents
   // this from being set after SparkContext is instantiated.
   conf.set("spark.repl.class.outputDir", outputDir.getAbsolutePath())
  if (execUri != null) {
    conf.set("spark.executor.uri", execUri)
 }
   if (System.getenv("SPARK_HOME") != null) {
    conf.setSparkHome(System.getenv("SPARK_HOME"))
   }
   val builder = SparkSession.builder.config(conf)
  if (conf.get(CATALOG_IMPLEMENTATION.key, "hive").toLowerCase == "hive") {
    if (SparkSession.hiveClassesArePresent) {
     // In the case that the property is not set at all, builder's config
     // does not have this value set to 'hive' yet. The original default
     // behavior is that when there are hive classes, we use hive catalog.
     sparkSession = builder.enableHiveSupport().getOrCreate()
     logInfo("Created Spark session with Hive support")
    } else {
     // Need to change it back to 'in-memory' if no hive classes are found
     // in the case that the property is set to hive in spark-defaults.conf
    builder.config(CATALOG_IMPLEMENTATION.key, "in-memory")
     sparkSession = builder.getOrCreate()
     logInfo("Created Spark session")
    }
   } else {
    // In the case that the property is set but not to 'hive', the internal
    // default is 'in-memory'. So the sparkSession will use in-memory catalog.
    sparkSession = builder.getOrCreate()
    logInfo("Created Spark session")
   }
   sparkContext = sparkSession.sparkContext
   Signaling.cancelOnInterrupt(sparkContext)
   sparkSession
 }
```
这里最后使用SparkConf 设置一些必要的参数并且通过Builder 创建sparkSession 并且判断是否需 启用Hive的支持。